# gnu/linux, cli

Артур Залевский ВШЭ, 2017

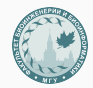

Факультет биоинженерии и биоинформатики МГУ им. М. В. Ломоносова

CLI VS GUI

# CLI - command-line interface GUI - graphical user interface

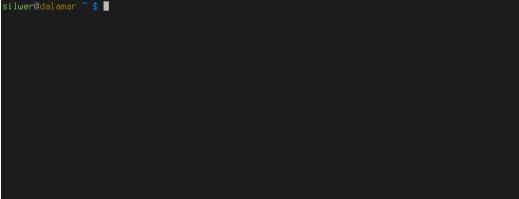

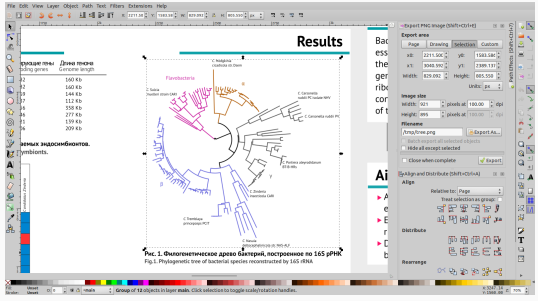

a set of Goals, a set of Operators, a set of Methods for achieving the goals, and a set of Selections rules for choosing among competing methods for goals

- $\triangleright$  better faster and produce less errors
- $\blacktriangleright$  CLI is better for skilled users for everyday usage
- $\triangleright$  GUI is better for time to time usage

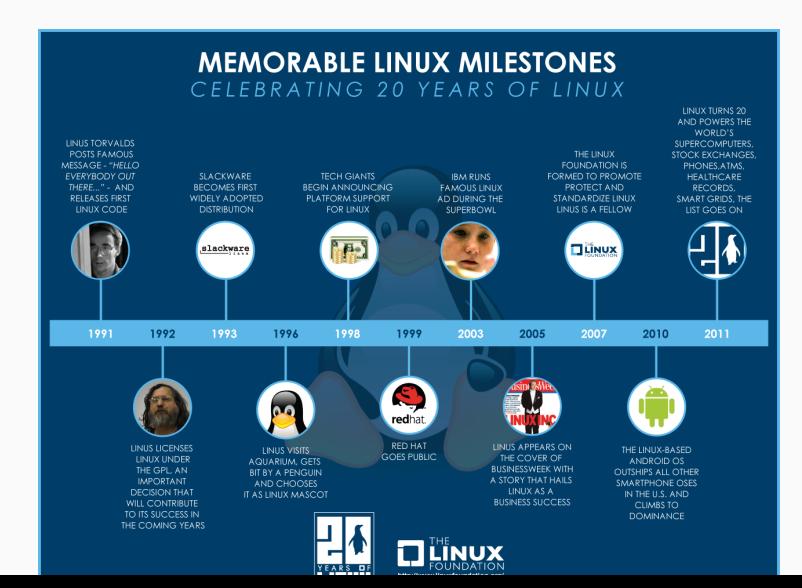

# cli

## $\triangleright$  Connect

### putty.exe

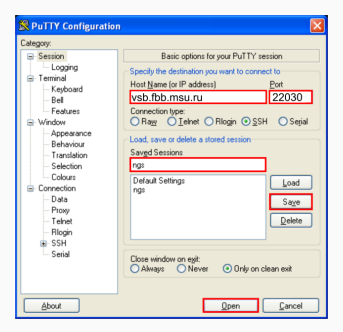

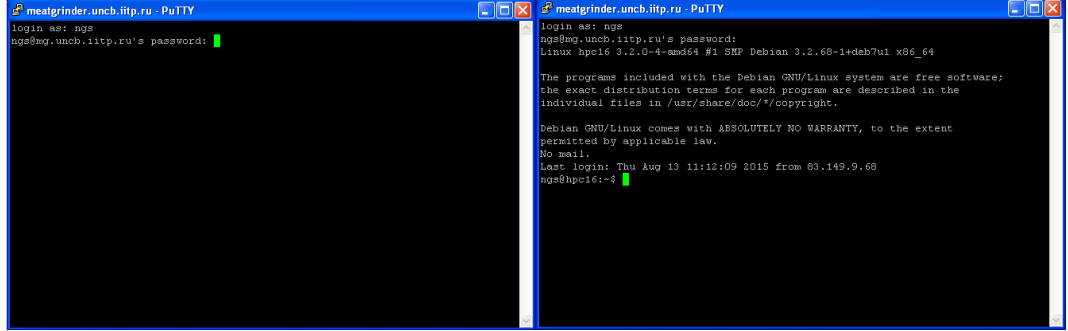

 $\triangleright$  Copy

## winSCPexe

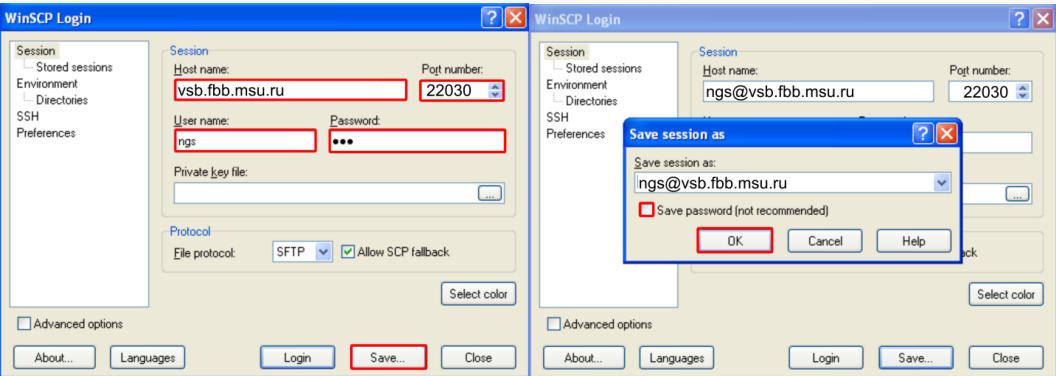

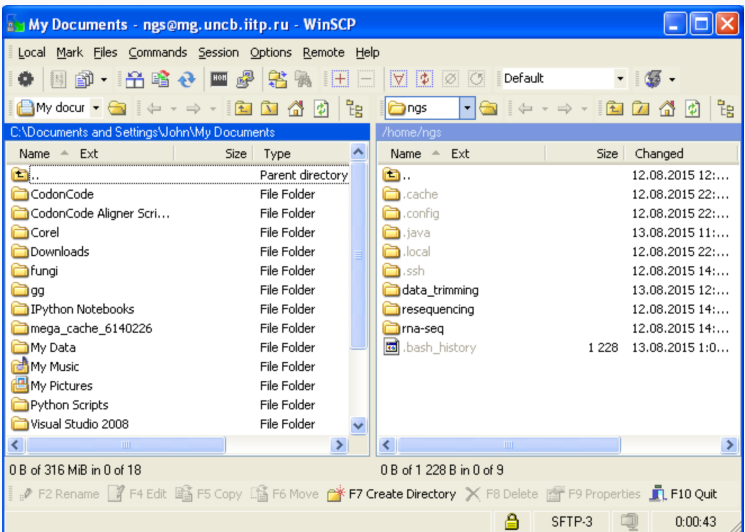

## $\blacktriangleright$  Connect

ssh -p 443 @xwing.cmm.msu.ru password: qwerty

## $\blacktriangleright$  Hint

~/.ssh/config

BASH - Bourne again shell

Let's talk with Al!

Wherea are we?

NB Directory hierarchy /, /home, /home/ngs

Let's make own place (directory)

mkdir username

And list directory content to find our dir

ls

And change our current directory

cd username

Create empty file

touch filename

Fill it with some content

echo 'Blabla' > filename

And edit it...

vim filename

- $\blacktriangleright$  man
- ► Google
- $\triangleright$  colleagues

scp -P 443 src @xwing.cmm.msu.ru:/home/dst scp -P 443 @xwing.cmm.msu.ru:/home/src dst

- $\triangleright$  top
- $\blacktriangleright$  htop
- ▶ ps (CPU; STATE: R, S, D; MEM: VIRT, RES)
- $\triangleright$  iotop
- $\triangleright$  http://overapi.com/linux
- ► https://gist.github.com/MohamedAlaa/2961058

# Q&A

aozalevsky@gmail.com

+79268299066